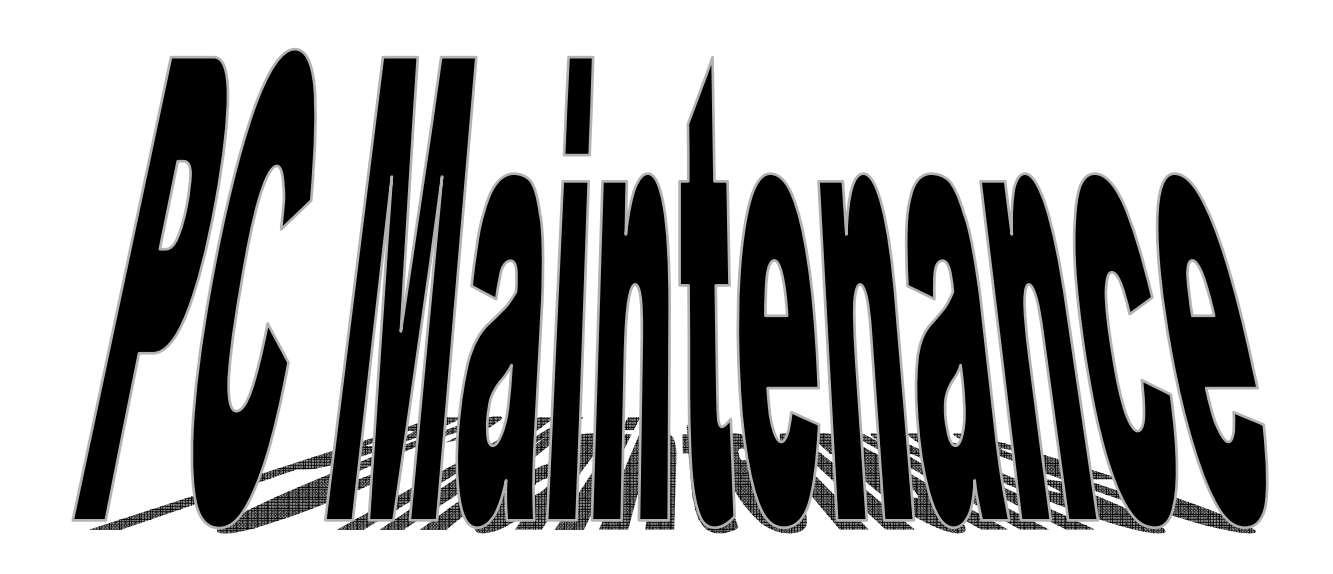

تم تحميل هذا الكتاب من موقع كتب الحاسب العربية www.cb4a.com للمزيد من الكتب في جميع مجالات الحاسب والإليكترونيات ، تفضلوا بزيارتنا

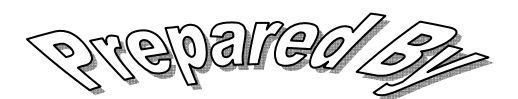

Amany arafat

# 0105404433

#### <u>الص</u>يانة

مكونات الكمبيوتر ينكون الكمبيونز من أربع وحدات أساسية هي : الشاشة (Monitor) ، لوحـــة المفـــاتيح (Keyboard) ، الفـــأرة (Mouse) ، وحدة التــشغيل المركزيـــة ( Central Processing CPU)(Unit ) حيث أنها هي الوحدة المسئولة عن جميع المعالجة النبي يقوم بها الكمبيونز وفقاً للنعليمات النبي يقوم بها المستخدم عـــن طريق استخدامه للوحة المفاتيح أو الفأرة . ويتم إدخال البيانات إلى CPU عن طريق وحدات الإدخال (Input Tools) ولعل أشــــهرها لوحــــة المفاتيح ، حيث أنه عند الضغط على مفتاح الحرف أو الرقم يتم إرسال نبضات كهربية إلـــى وحـــدة التشغيل المركزية والتي بدورها نحولها إلى حروف وأرقام مقروءة على الـــشاشة أو أحـــد وحـــدات الإخراج الأخرى (Output Tools) .

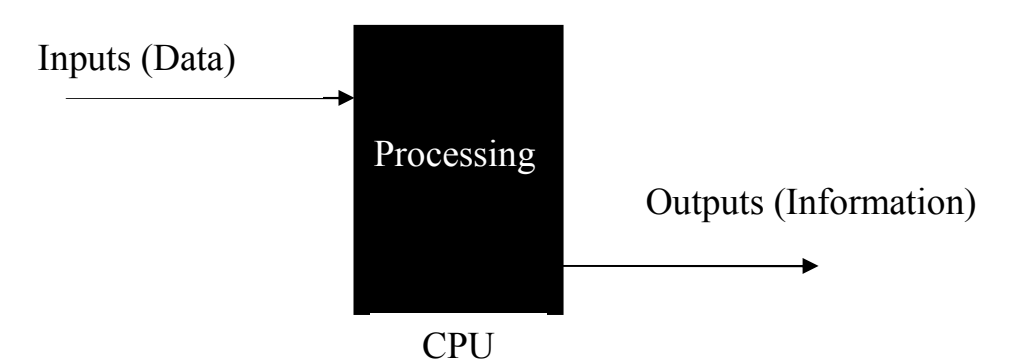

#### مكونات الــــ CPU :

- . Mother Board أللوحة الأم  $-1$
- . Fan Cooler ومروحة النبريد Fan Cooler .  $-2$ 
	- الذاكر ة Memory .  $-3$ 
		- الكروت Cards .  $-4$
- مشغل الإسطوانات المرنة Floppy Disk Drive .  $-5$
- مشغل الإسطوانات المسضغوطة Compact Disk  $-6$ . Drive
	- مشغل الإسطوانة الصلبة Hard Disk Drive .  $-7$ 
		- . Power Supply مصدر الكهرباء  $-8$ 
			- Data Cables كابلات التوصيل  $-9$

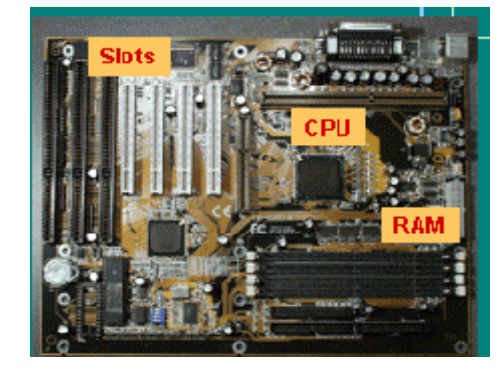

 $\cdot$  Case الصندوق الخارجي . Case

#### : Mother Board أولا : اللوحة الأم

ويجب عند شراء اللوحة الأم مراعاة ما يلي :

نتثبت اللوحة الأم داخل الصندوق ويتم نوصيل باقى المكونسات بها حيث نقوم اللوحة الأم بتمرير البيانات بين الوحدات المختلفة عن طريــق ما يسمى بممرات البيانات Data Buses ويوجد بهـا فتحــات توســـعة Expansion Slots والتي يتم تركيب الكروت بها مثل : كارت الفاكس كارت الشاشة ، كارت الصوت …… ، وقد مرت صـــناعة اللوحـــة الأم . بعدة مر احل بداية من XT إلى P4 ، بناءً على سر عة نقل البيانات FSB حيث أنه كلما زادت هذه السرعة زادت تبعاً لها سرعة تبادل البيانات بين

الوحدات المختلفة ، ولكن من الممكن ألا نتوافق سرعة باقي الوحدات مع سرعة اللوحـــة الأم فعلـــي سبيل المثال إذا قمت بشراء لوحة أم سرعتها 533MHz FSB ثم اشتريت ذاكرة بسرعة نقل بيانات 400MHz FSB فان نتمكن اللوحة الأم من استخدام سرعتها الكاملة عند التعامل مع الذاكرة التي لا ندعم هذه السرعة الكبيرة ، إذاً فشراء اللوحة الأم مرتبط ارتباط كلَّى بشراء باقى وحدات الكمبيوتر ،

فتحات للذاكر ة

1– عدد فتحات الذاكر ة الموجودة بها تحسباً لاحتمالات زيادة الذاكر ة مستقبلاً .

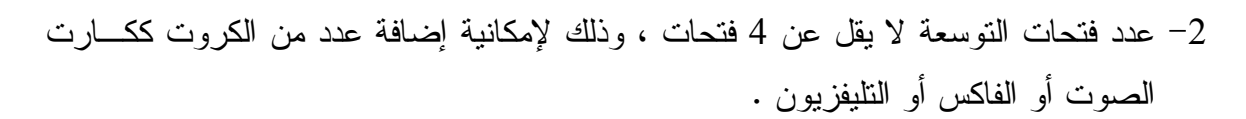

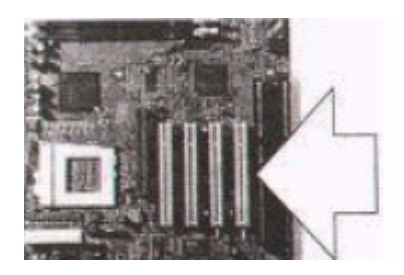

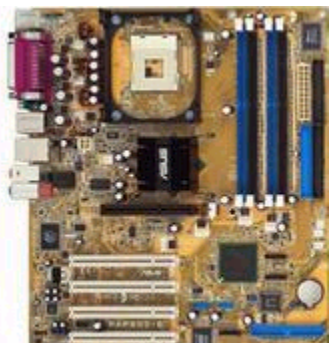

أنواع اللوحة الأم :

l - المتكاملة Integrated .

- الغير متكاملة Non Integrated .

حيث أن ا**لنوع الأول المتكامل** يحتوى على وحدات مبنية على اللوحة الأم Built In مثل كـــارت العرض VGA Card ، وكارت الصوت Sound Card ، وبالنالبي لا يوجــد حاجـــة لـــشراء نلــك الكروت ، أما في حالة نلف أحد هذه الوحدات المبنية بتم تعطيل هذه الوحدة مـــن برنــــامج الإعـــداد الخاص باللوحة الأم وتركيب كارت خارجي ليحل محله ، ومعظم الموديلات الحديثة من اللوحات التي نتنجها الشركات العالمية من هذا النوع قد حلت لنا مشكلة النوافق في سرعة نقل ونبادل البيانات ومن . Dell, IBM,.... : أَمثَلَة هذه الشركات .

والنوع الأ**خر الغير متكامل** فلا يحتوى على وحدات مبنية وإنما يتم تركيب تلك الوحدات في فتحسات . Expansion Slots

ويجدر الإشارة إلى أنه يوجد على اللوحة الأم رفاقتان تحددان كل خصائص اللوحة الأم مـــن حيـــث أقصمي سرعة ممكنة للذاكرة ونوع المعالج الذي يمكن نركيبه عليها وغيرها من الخـــصائص وهنـــاك العديد من الشركات المنتجة لتلك الرفاقات لعل أشهرها شركة Intel وهناك شركات أخرى تنتج تلــك الرفاقات بمواصفات متقدمة مثل VIA , SIS .

جاكات التوصبل :

وهذه الجاكات هي التي نقوم عن طريقها بتوصيل الوحدات الخارجية باللوحة الأم للكمبيوتر ولها عدة أنواع منها ما لم يعد يستخدم في الأجهزة الحديثة ، وأكثر هذه الجاكات استخداماً الآن ما يلي : Din جاك Din ويستخدم لتوصيل لوحة المفاتيح والفأرة وغالباً يكون ذكر .

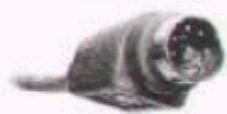

تتوفِّر تلك الجاكات في حجمين إما Din أو Mini-Din، وهي دائماً من النوع المذكر..

2– جاك USB وهو عام للاستخدام إذ يمكننا أن نجده في الفأرة والطابعة والعديد مـــن الأجهـــزة الأخرى ويمكن تركيبه أثناء عمل الجهاز دون أن يتسبب في أي مشكلة على عكس الأنواع الأخرى من الجاكات إذ انــــه يجب أن توقف الجهاز عن العمل قبل تركيب الجساك وإلا سيؤدي ذلك إلى عواقب وخيمة .

3- جاك RJ-11 المستخدم مع التليفون ، ويستخدم كـــذلك مـــع كـــارت الفاكس . 4– جاك RJ-45 و هو المستخدم في توصيل الشبكات .

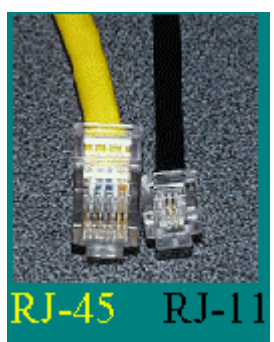

5 - جاك الصوت Mini Audio Connector .

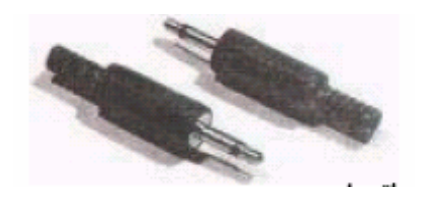

يجدر الإشارة إلى أن هناك فرق بين وحدات قياس السعة MB ووحدات قياس السرعة MHz حيث أن وحدات قياس السعة تقاس بــــ Byte = 8 Bit أي أن 8 نبضات كهربية = حرف

> Bit نبضة Byte حرف (KB) أَلْفَ هُرِفْ تَقْرِيباً Kilo Byte Mega Byte (MB) مليون حرف تقريباً Giga Byte (GB) مليـــــار حــــرف تقريبــــــأ

أما سر عة الكمبيو تر تقاس بسر عة تتفيذ العمليات الحسابية في الثانية الو احدة حيث أن المعالج بمتلــك ساعة داخلية Clock تدق أو تتبض كل فتر ة ز منية محددة هذه الفتر ة تقاس بعدد الذبذبات في الثانيـــة الواحدة أي أنه كلما زادت سرعة المعالج زادت سرعة تنفيــذ العمليـــات ، حيـــث أن KHz تعنـــي 1000ذبذة في الثانية الو احدة

> Kilo Hertz (KHz) ألْفْ دْبِدْبِهْ فِي النَّاتِيةِ تَقْرِيباً Mega Hertz (MHz) مليون ذبذبة في الثّانية تقريباً Giga Hertz (GHz) مليسار ذبذبتَ في الثانيســـة تقريباً

> > <u>ثانياً : المعالج :</u>

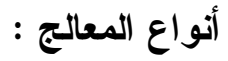

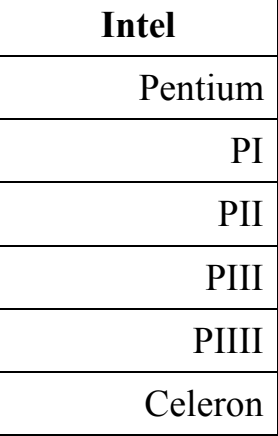

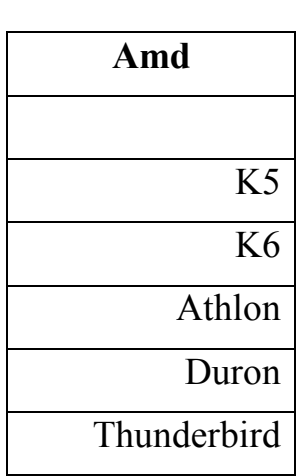

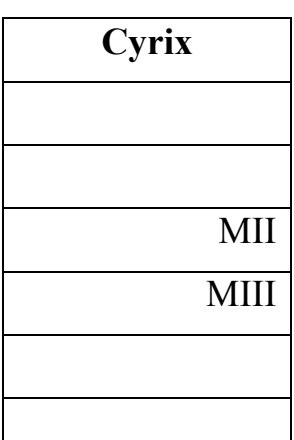

#### تطور المعالج :

من أوائل المعالجات التي ظهرت في الأسواق معالج من نوع AT وكان يحمل رقم 268 شـم 386 ثم 486 ثم 586 والذي أطلق عليه Pentium ونطور كما يلي : Pentium I وسرعته من 66MHz إلى 233MHz Pentium II وسر عته من 266MHz إلى 450MHz Pentium III وسرعته من 450MHZ إلى 1.3GHz Pentium IIII وسرعته من 1.5GHz إلى .......

#### طرق توصيل المعالج :

هناك نوعان من طرق النوصيل وتختلف طريقة النوصيل باختلاف نوع المعالج :

(Pin Grid Array) PPGA-1 وهو عبارة عن شريحة مربعـــة يخرج منها مجموعة من الأسنان Pins ويتم تركيبـــه فـــي فتحـــة مخصصة لـــه تــسمى Socket

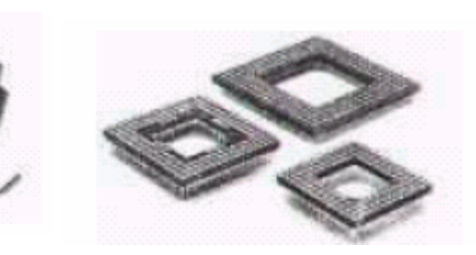

ويركب عليه مروحة نبريد ويفصل بينهما شريحة معدنية تسمى المبرد الحراري Heat Sink Slot –2 عبارة عن لوحة الكترونية تحمل المعالج ويتم تثبيتها في فتحة Slot مخصصة على اللوحة الأم.

 $7.14.1$ 

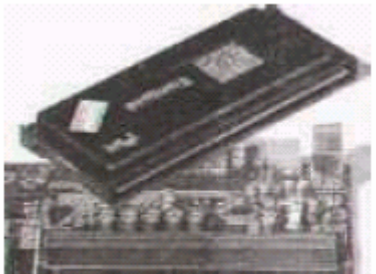

 $\overline{\textbf{PQ}}$  is bigged and the set of  $\overline{\textbf{PQ}}$ 

## $: **IRO**$

هناك وسيلة تخاطب بين المعالج ومكونات الكمبيونز نعبرف بالمقاطعة Interrupt وأن كل مكون من مكونــــات الكمبيوتر له رقم مقاطعة IRQ خاص به لا يتكرر وأن أي لوحة أم تحتوي علـــي شريحتين نسمى حاكم طلسب المقاطعسة IRQ Controller كل واحدة تتحكم في

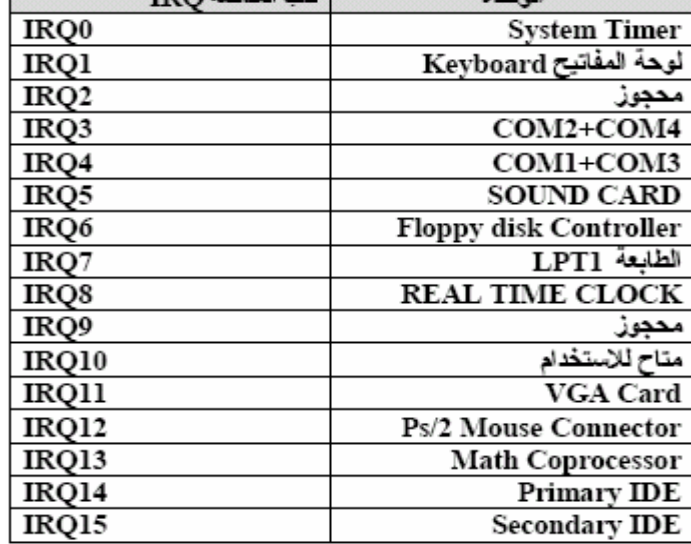

8 طلبات مقاطعة IRQ حيث أنه في حالة استخدام وحدتين لنفس رقم المقاطعة يحــدث مــــا يعـــرف بالنداخل Conflict ويؤدي إلى توقف الجهاز أو توقف إحدى الوحدتين عن العمل .

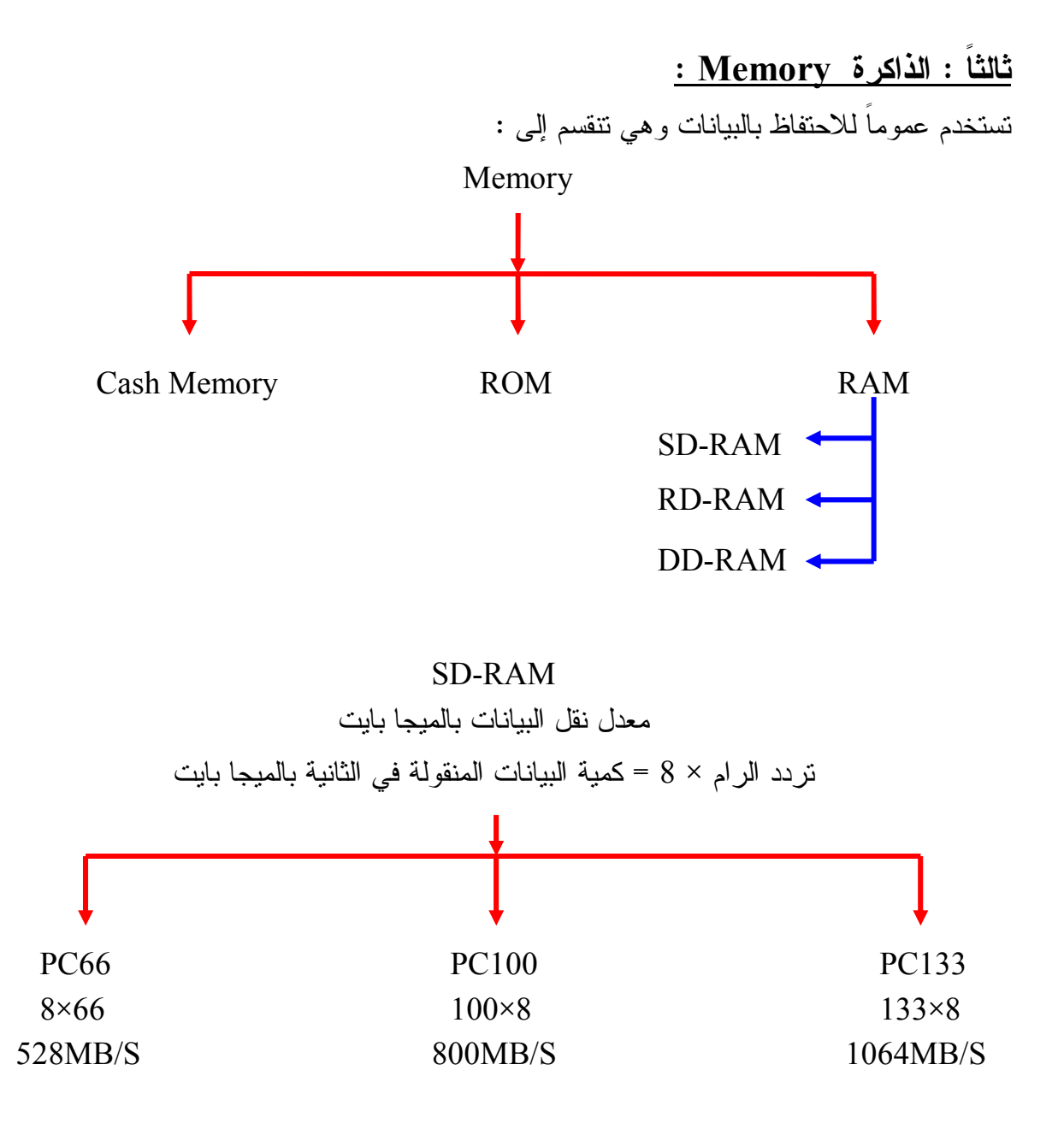

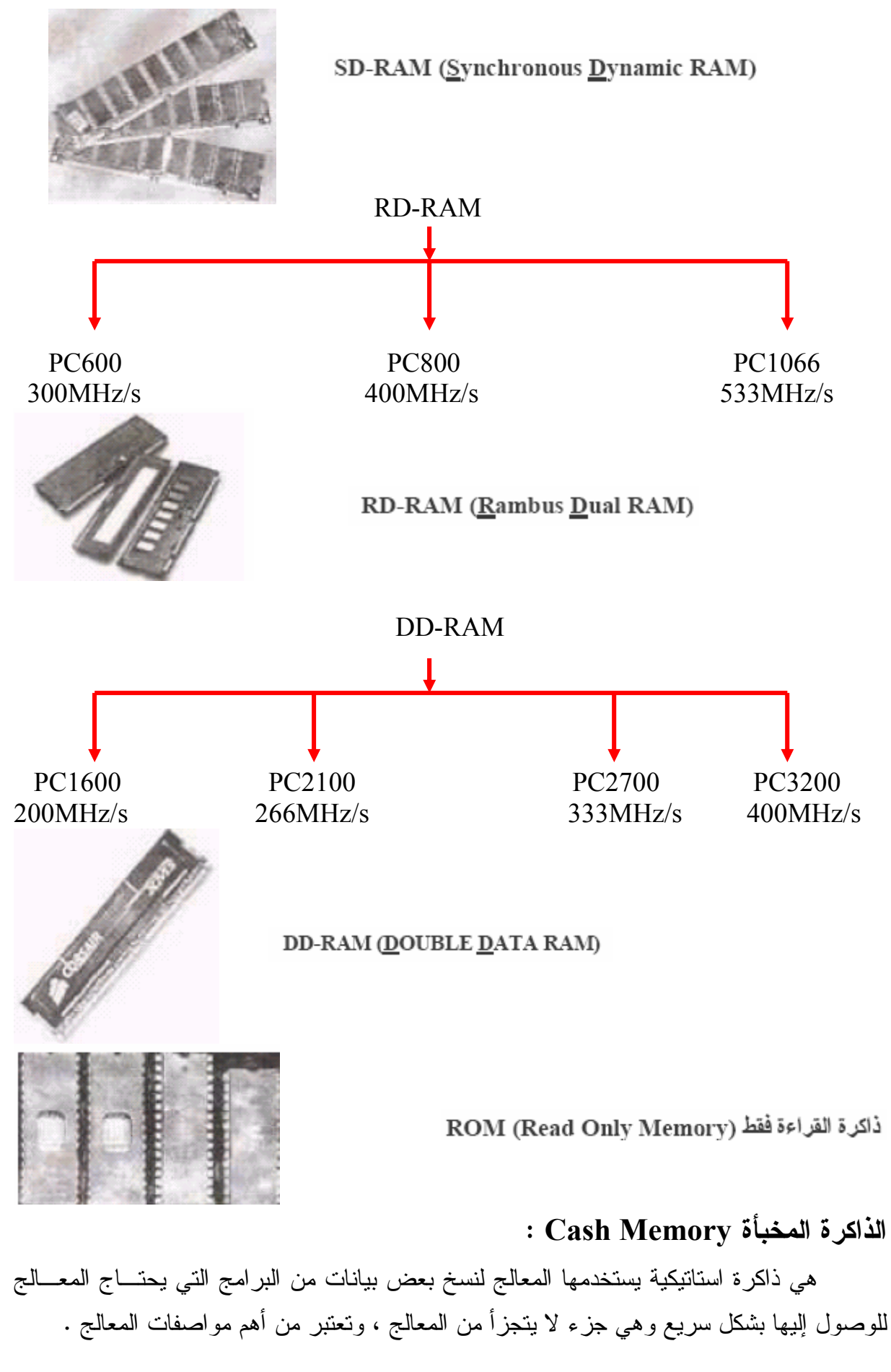

رابعا : الكروت :

تحتاج أجهزة الكمبيوتر التي تحتوي على لوحة أم من النوع الغير متكامل Non Integrated إلى مجموعة من الكروت Cards مثل : كارت الشاشة ، وكارت الصوت ، وكارت الفاكس ، …. الخ وذلك للتحكم بتشغيل هذه الوحدات ويتم تركيب تلك الكروت على اللوحة الأم في فتحات تسمى Slots وهناك ثلاث أنواع من هذه الفتحات :

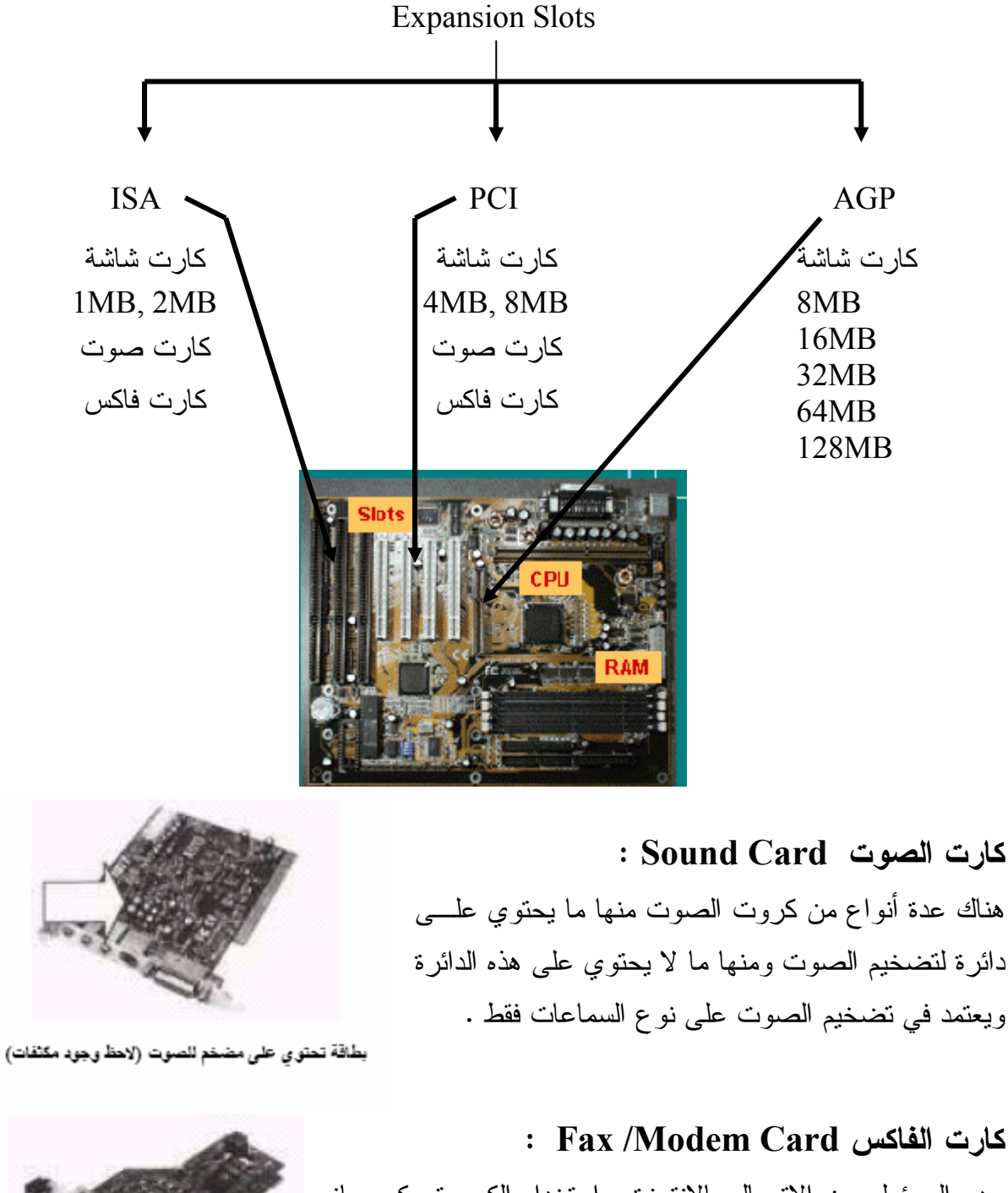

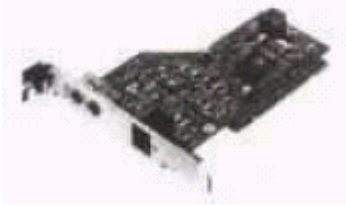

وهو المسئول عن الاتصال بالانترنت واستخدام الكمبيوتر كجهــاز فاكس ، ويمكن الاستغناء عن هذا الكارت باستخدام فـــاكس مـــودم خارجي يقوم بنفس المهمة .

: Network Card أكارت الشبكة يستخدم في ربط الأجهزة بعضها ببعض ويعمل على فتحات التوسعة PCI بسر عات من 10MHz إلى 100MHz .

E التليفزيون TV Tuner Card : يستخدم هذا الكارت في استقبال الإرسال التليفزيوني لعرضــــه علــــي شاشة الكمبيونز ، وكذلك يمكن العرض من أجهزة الفيديو والكاميرات ، ويمكن أن يحتوي على موجة إرسال FM .

ويتم تركيب جميع أنواع هذه الكروت بطريقة واحدة على اللوحة الأم

# وسائط التخزين : خامسا : الاسطوانة المرنة Floppy Disk :

وهو عبارة عن اسطوانة صغيرة مصنوعة من مادة بلاســـتيكية مربعـــة الشكل مقاس 3.5 بوصـة وكثافة التخزين لـها 1.44ميجا بـايت (1.44MB) ويقوم بتشغيل هذه الإسطوانة لقراءة محتوياتها والتخزين عليها جهاز يسسمي

مشغل الاسطوانة المرنة Floppy Disk Drive ويحتاج لمصدر كهرباء وكابل ناقل للبيانات طرفـــه في المشغل والأخر على اللوحة الأم مكتوب أمامه FDD .

: Hard Disk الإسطوانة الصلبة Hard Disk :

نحتاج إلى مشغل الاسطوانة الصلبة Hard Disk Drive ليقسوم بقراءة وتسجيل الببيانات عليها ويحتاج لمصدر كهرباء وكابل ناقل للبيانات طرفه في المشغل والآخر على اللوحة الأم مكتوب أمامه . (Secondary IDE) IDE2 أو Secondary IDE) IDE2

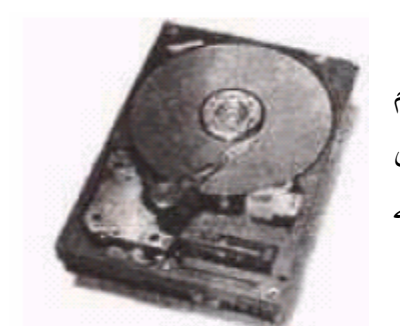

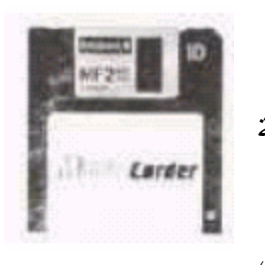

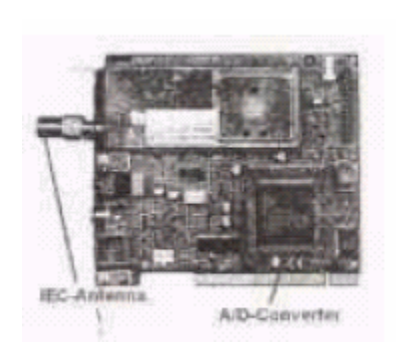

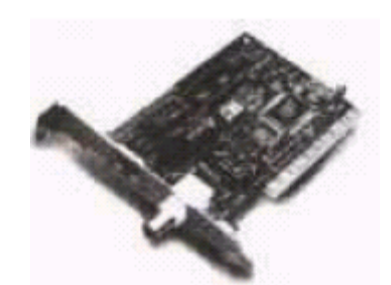

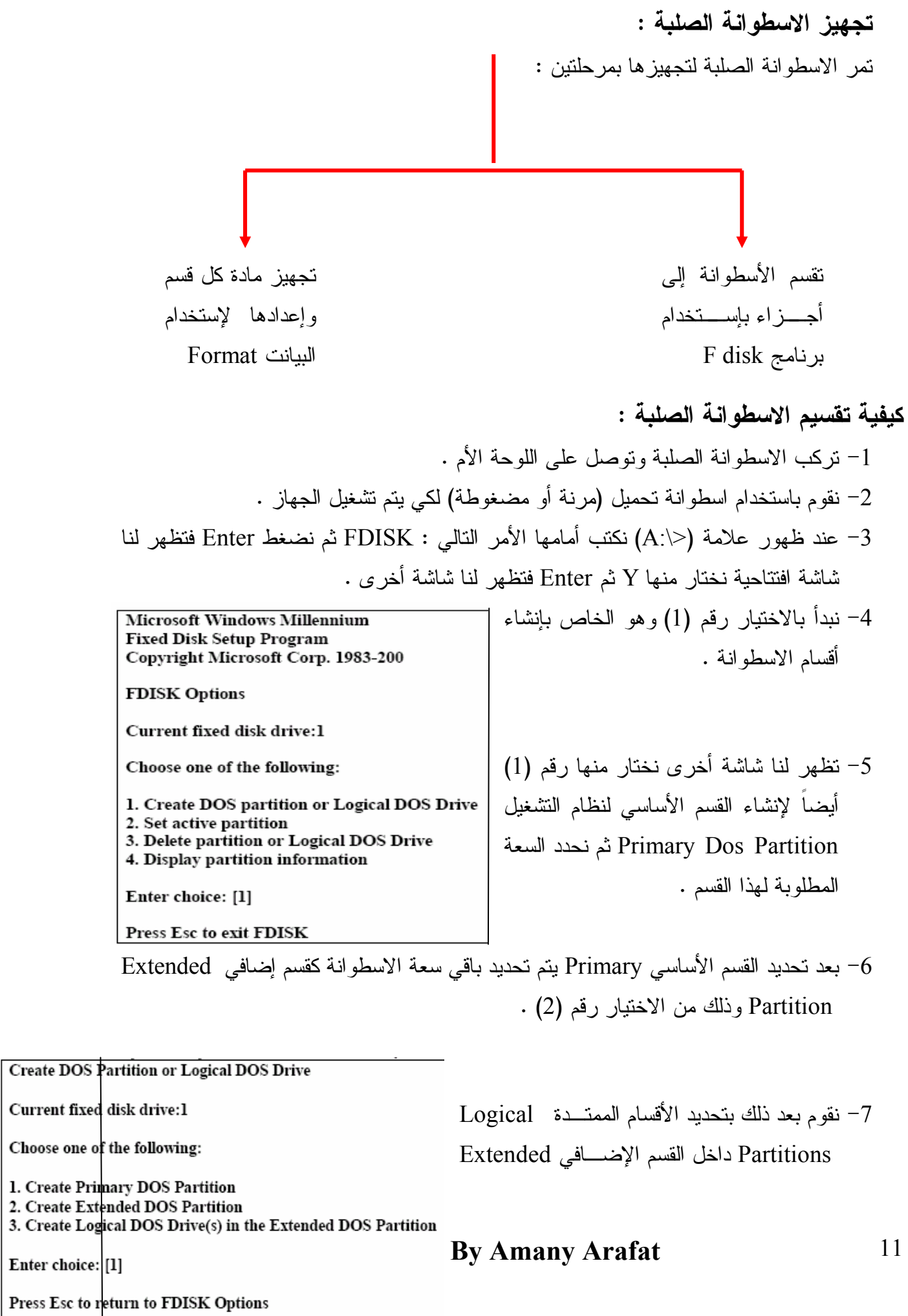

باختيار رقم (3) فينشيء لنا الأقسام (D:,E:,F) بعد أن نحدد له سعة كل منها . بعد الانتهاء من نقسيم الاسطوانة الصلبة باستخدام Fdisk يأتني دور تجهيز الأقسام الجديدة عـــن طريق أمر Format مع مراعاة إعادة تشغيل الجهاز . عند القيام بعملية التجهيز Format تصبح الاسطوانة مهيئة للاستخدام حبث تم تقسيمها إلى مسار ات Tracks وقطاعــات Sectors وما يحدث للاسطوانة الصلبة هو نفس ما يحــدث للمرنة .

Sector Track

<u> : (CD) Compact Disk المضغوطة (CD) Compact Disk :</u>

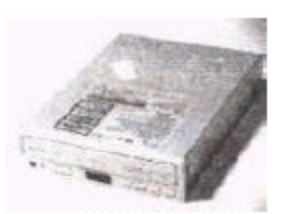

هي عبارة عن اسطوانة ليزرية تستخدم لتخزين البيانـــات عليهـــا ويـــتم قراءتها بواسطة شعاع ليزر وهناك نوعين مسن مسشغلات الاســطوانة المضغوطة CD-Rom Drive نوع للقراءة فقط وهو النوع الشائع فسي الاستخدام ونوع أخر للقراءة والكتابة CD-RW، وسعتها كبيـــرة جـــداً بالمقارنة بالاسطوانة المرنة حيث تصل الى 700MB .

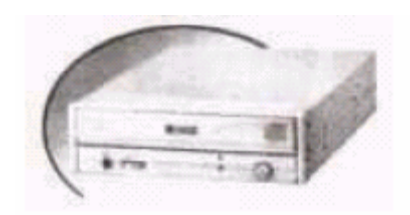

الاسطوانة المضغوطة DVD) Digital Video Disk) وهي نتمتع بسعة كبيرة جداً حيــث نعـــادل 26 مـــرة ســـعة الاسطوانة المضغوطة.

خطوات تجميع جهاز كمبيوتر : في لا : تركيب المعالج Installing The CPU : 1– تأكد أن المعالج متوافق مع اللوحة الأم . 2– رفع الذراع المجاور لمكان نركيب المعالج بدرجة 90 لأعلى (أي درجة قائمة) . 3- مراعاة وضع المعالج في مكانه بدقة حيث يكون المثلث الذهبي على ركــن المعـــالج مقابــل المكان المشطوف على القاعدة . 4– تأكد من استقرار المعالج في مكانه ، ثم اخفض ذراع التثبيت مرة أخرى . (إذا تم تركيب المعالج بطريقة خاطئة سيتعرض للتلف) <u>ثانياً : تثبيت المروحة على المعالج Installing The CPU Cooling Fan</u> 1- رجاء النأكد من مناسبة المروحة لنوع المعالج . 2– يجب نثبيت المبرد الحراري على المعالج مع مراعاة ألا يكون هناك أي فراغ بينه وبـــين المعالج . 3– يتم وضع المروحة فوق المبرد الحراري والتأكد من تثبيتها بأذرع التثبيت المرفقة بها . 4– نقوم بتوصيل كابل الكهرباء الخاص بالمروحة في مكانه على اللوحة الأم . ثالثاً : تركيب شرائح الذاكرة على اللوحة الأم Installing The DIMM Module : نتأكد من وضع شرائح الذاكرة في مكانها الصحيح مع مراعاة الضغط عليها جيداً حتى تغلـــق أذر ع التثبيت الجانبية عليها . <u>رابعاً : نزع الغطاء الجانبي للصندوق المعدني .</u> <mark>خامساً : إزالة المصدر الكهربائي للصندوق</mark> (في بعض أنـــواع الـــصناديق) إذا كـــان ذلــك ضرورياً ثم تثبيت اللوحة الأم على الجانب الداخلي للصندوق مع مراعاة مطابقة قواعد التثبيت الموجودة بالصندوق مع فتحات مسامير التثبيت عل اللوحة الأم حيث أنها قـــد تختلــف مـــن صندوق إلى آخر ومن لوحة لأخرى . سادساً : إعادة تركيب مصدر الكهرباء

إذا كنا قد نزعناه ، حيث يتم تغذية كل من اللوحة الأم ومشغل القرص المرن

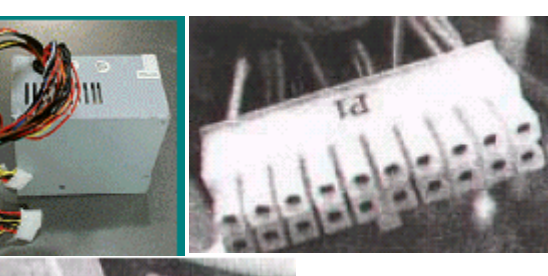

ومشغل القرص المضغوط والقرص الصلب بالكهرباء اللازمة لكل منهم حسب جاك النوصيل الخاص به .

سابعاً : يتم توصيل كل من FDD و HDD و CDD باللوحة الأم عـــن طريـــق كـــابلات البيانات Data Cables ، مع مراعاة نركيب HDD علـــي IDE1 علــــي اللوحـــة الأم ، و CDD على IDE2 على اللوحة الأم . <u> ثامناً : توصيل الكهرباء لمفاتيح التشغيل ولمبات البيان :</u> 1- توصيل مفتاح التشغيل الأساسي Power Switch على اللوحة الأم . 2- توصيل لمبة بيان الكهرباء Power LED . 3- توصيل زر إعادة التشغيل Reset Switch . 4- توصيل السماعة الداخلية . تاسعاً : تركيب الكروت على اللوحة الأم : 1– يتم تركيب كل كارت في مكانه بدقة على حدة في فتحات التوسعة . .<br>2- بتم تثببت الكروت جبدا في الصندوق بالمسامبر . عاشراً : إعادة تركيب الغطاء الجانبي للجهاز .

ضبط اعدادات الحماز عند بدء تشغيل الجهاز تبدأ ROM بعرض معلومات هامة عن الجهاز مثل : اســـم مـــصنع برنامج Bios ورقم إصداره وهذه المعلومات مهمة عند الرغبة في نطوير أو نحديث برنــــامج الإدخال والإخراج ، ويظهر أيضاً نوع المعالج المركب على اللوحة الأم وسرعته ويظهر حجم الذاكرة ونتيجة فحص الذاكرة بظهور كلمة OK كما يظهر بيان بعدد الاســطوانات المركبـــة على اللوحة الأم وحجم كل منها ومكان تركيبها على IDE1 أو على IDE2 مع ملاحظة : Slave Primary IDE1 Master Master Secondary - IDE2  $Slave$ 

برنامج الإعداد الخاص باللوحة الأم Setup : تختلف طريقة الدخول إلى برنامج إعداد اللوحة الأم باختلاف الشركة المسصنعة لــــــــ BIOS ولكن غالباً ما يكون الدخول اليه عن طريق ضغط مفتاح DEL أثناء عرض ROM وهنـــاك أنواع أخرى من الــــ BIOS يتم الدخول إليها عن طريق مفتاح F2 أو F10 أو Esc ، وعند

الدخول إلىي البرنامج ستظهر شاشة رئيسية وهي أيضاً متغيرة طبقاً لبرنامج الإعــداد ولكـــن هناك إعدادات أساسية نكون منشابهة في أنواع كثيرة من برامج الإعداد : Standard CMOS Setup أَسْاتُسَة من هذه الشاشة بمكننا تحديد مواصفات الاسطوانات الصلبة والمرنة ونوع كسارت العسرض ونظهر فيها معلومات عن الذاكرة الأساسية والممندة ، ويمكن النتقل بين الاختيارات باستخدام مفاتيح الأسهم وللخروج منها والعودة إلى الرئيسية نضغط مفتاح Esc . : BIOS Features Setup أَسْاشَة

وهي نحتوي على خيارات خاصة بالخصائص الأساسية لبرنامج الإدخال والإخراج وفيما يلي عرض لبعض منها :

- Virus Warning: وعندما يكون هذا الخيار Enable يعني هــذا ظهــور رســـالة  $-1$ تحذير ية عند محاولة الكتابة على Boot Sector للاسطوانة الصلبة فيجب عند تثبيت النظام على القرص الصلب تعطيل هذا الاختيار بجعله disable ثم بعد الانتهاء إعادته كما كان .
- Internal & External Cash الذاكرة المخبأة الداخلية والخارجيسة : تعطيسل هسذه  $-2$ الخاصية يقلل من سرعة المعالج .
- Quick Power & Self Test سرعة الفحص الذاتي : يجب أن يكون disable حتى  $-3$ لا يتم فقد محتويات القرص الصلب .
- Boot Sequence : يتم من خلاله تحديد المشغلات التي يبدأ منهـــا التحميـــل مثـــل  $-4$ الاسطوانة الصلبة أو المرنة أو المدمجة CD .
- Security Option تحديد اختيار الحماية : وهذا الخيار يحدد متى يتم طلـب كلمـــة  $-5$ السر عند الدخول إلى النظام System أو برنامج الإعداد Setup ، وفي حالة نـــسيان كلمة السر يجب تفريغ الذاكرة بنزع البطارية .

شاشة PnP PCI Configuration من خلالها يتم التحكم بالكروت الموجودة على اللوحة الأم وينصح أن يكون إعدادها على Auto .

شاشة Load Default تحميل الإعدادات الافتر اضية الخاصة ببر نامج Setup ويستخدم هــذا الخيار عند العبث باختيارات برنامج الإعداد والذي قد يؤدي إلى فشل النظام أو أن يعمل بشكل غبر سليم .

شاشة User Password وضع كلمة سر : تحديد كلمة سر للمستخدم تــسمح لــــه بتــشغيل الكو مىيو تر ــ.

شاشة Supervisor Password : تسمح له بالدخول إلى برنامج الإعداد .

كيفية تثبيت Windows Me على الجهاز :

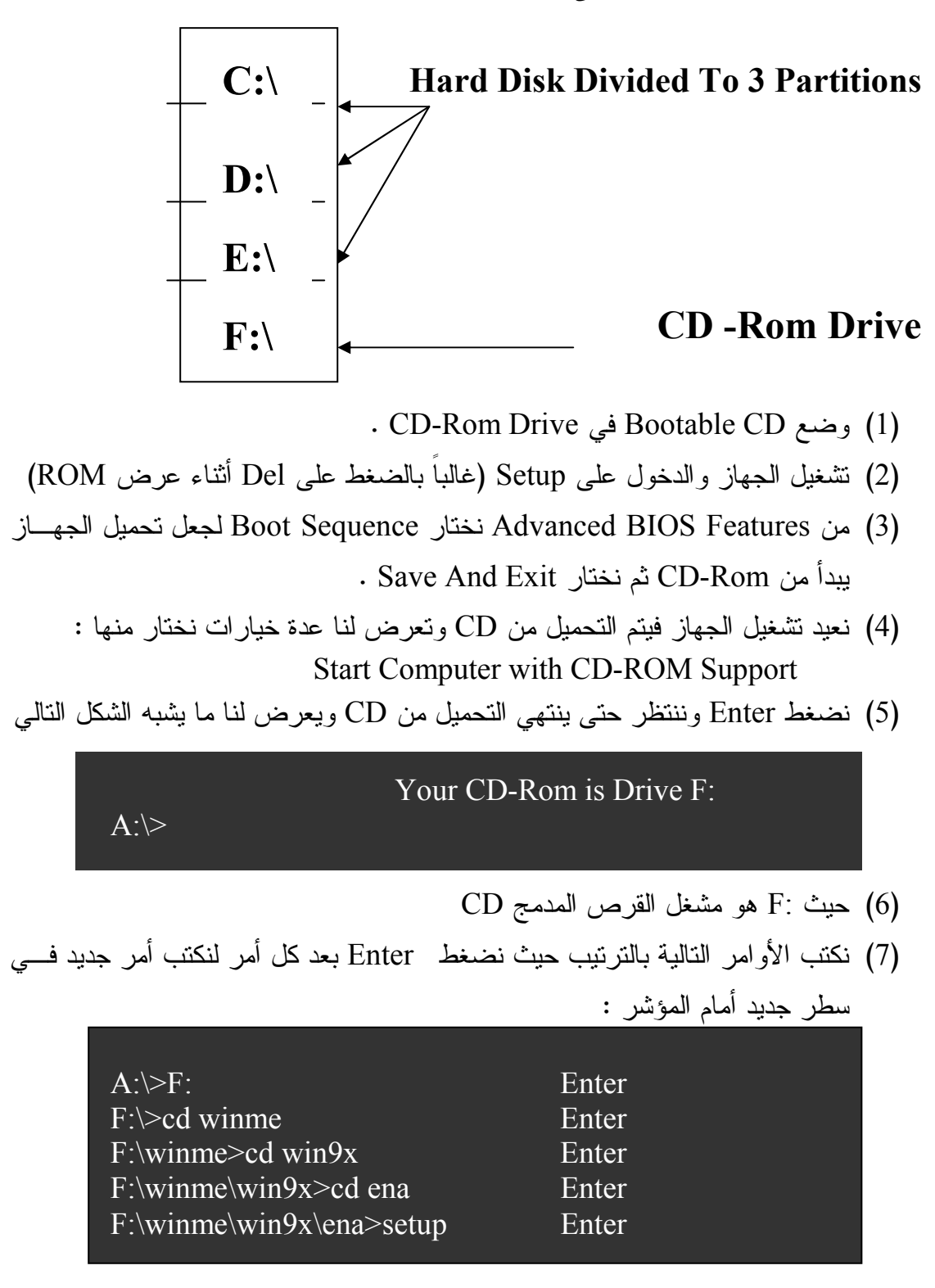

(8) ثم نتابع خطوات التثبيت حسب ما يعرضه البرنامج .

 $F:\i386>$ winnt

فيفية تثبيت Windows XP على الجهاز : أو لاً : في حالة وجود نظام على الجهاز : 1- يتم وضع XP CD ومن الشاشة الرئيسية لها نختار XP CD . Install Windows XP 2– نختار New Installation إذا أردنا الاحتفاظ بالنظام السابق مع XP بحيث يكـــون هنـــاك نظامين على الجهاز ، أو نختار Upgrade إذا أردنا ترفية النظام الحالي ليــصبح XP هــو النظام الوحيد على الجهاز ونتابع الخطوات . ثانياً : في حالة عدم وجود نظام على الجهاز كما في Windows ME :  $-1$  $A:\rightarrow F$ : Enter  $F$ :  $>$ cd winme Enter  $F:\winme > cd$  win9x Enter  $F:\winm\infty\ win9x>cd$  ena Enter F:\winme\win9x\ena>smartdrv Enter 2– نضع XP CD بدلاً من Bootable CD ونكتب الأوامر التالية :  $F:\winme\win 9x\leq a>cd\$ Enter  $F$ : $\geq$ cd i386 Enter

3- نتابع خطوات التثبيت .

Enter

: Dos على مجلد Folder على :D من Dos :  $D:\mod{e}$ Enter (Make Directory Named ena) (للانتقال داخل المجلد الجديد)  $D$ :\cd ena Enter خطوات نسخ ملفات من الاسطوانة إلى المجلد الجديد : (للانتقال الى مشغل الاسطوانة) Enter  $D:\$ ena>F: F:\winme\win9x\ena>copy. D:\ena Enter حيث (.) بعد Copy تعني أننا نريد نسخ كل محتويات المجلد ena من الاسطوانة إلى المجلد الجديد

```
سبحانك اللهم وبحمد ك نشهد أن لا إله إلا انت نستغفرك ونتوب إليك
```